The Maxtor 1394 External Storage Kit includes the components shown here. Please familiarize yourself with each of these items prior to installation.

### External Storage

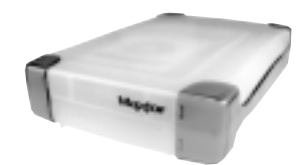

Power Supply

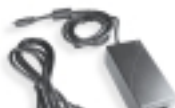

## **HARDWARE** INSTALL ATION

#### 1394 Interface Cable

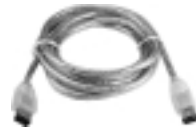

CD-ROM

### External Storage Installation

To connect your new Maxtor External Storage product to your computer please follow these simple steps outlined below. If these steps are not performed in order, your product may not function properly.

### Power Cord Connections

# 1 PRE INSTALLATION

- 1. Ensure that your computer is on and running one of the required operating systems.
- 2. Plug the four-pin male connector with the flat side facing up into the back of the Maxtor External Storage units' DC power-in connector (Figure 1).

3. Connect the female end of the electric cord into the DC power supply (Figure 2).

4. Plug the male connector from the DC power supply into your electrical wall outlet.

### 1394 Data Cable Connections

- 1. Plug one end of the translucent 1394 data cable into any available 1394 port on your computer.
- 2. Plug the other end of the translucent 1394 data cable into the 1394 connection of the Maxtor External Storage product (Figure 3).

# EXIOT

# *External Storage Installation Guide for Macintosh*

### Thank You

# **MACINTOSH** SOFTWARE SETUP

Thank you for selecting Maxtor's External Storage product. Please follow these installation instructions to reap the full benefits of your purchase.

### Handling Precautions

If these handling precautions are not followed, damage to the External Storage product may result – which may void your product warranty.

Please see the Warranty section for additional information.

- DO NOT bump, jar or drop this device as it may result in loss of data.
- DO NOT stack this product more than three units high.
- DO NOT set the product on its side as it may fall over and damage the internal hard drive.
- DO NOT disconnect any cables or power while copying files - as this will result in data loss and possible damage to the internal hard drive.
- DO NOT set any liquids or drinks on the product - as they will damage the internal electronics if spilled.
- DO NOT attempt to open the product. It will void the warranty.
- NOT intended as a portable product.

# PRODUCT WARRANTY

Maxtor's warranty obligations are limited to the terms set forth:<br>Maxtor warrants only to the original consumer purchaser that new<br>Maxtor 1394 External Storage products will be free from defects in<br>material and workmanship

For a replacement 1394 External Storage product, the warranty on the replacement device is the remainder of the warranty on the original<br>device or 90 days, whichever is longer. If you discover a defect, Maxtor<br>will, at its

1394 External Storage products must be properly packaged in Maxtor<br>packaging or Maxtor approved packaging to obtain warranty service.<br>Before returning a Maxtor product, please contact Maxtor at:<br>+353 1 204 1111 (in Europe) the receipt or a bill of sale bearing the appropriate Maxtor serial<br>number and model number may be required for warranty service.<br>The warranty applies only to the Maxtor products that can be identi-<br>fied by the Maxtor trad

This warrany is not applicable to: Abnormal wear and tear; Abuse, unreasonable use, mistreatment, or neglect; Damage caused during installation of the Product; Damage caused by the equipment or system with which the produc

THIS WARRANTY AND REMEDIES SET FORTH ABOVE ARE<br>EXCLUSIVE AND IN LIEU OF ALL OTHERS, WHETHER<br>ORAL OR WRITTEN, EXPRESSED OR IMPLIED. MAXTOR<br>SPECIFICALLY DISCLAIMS ANY AND ALL MPLIED. MAXTOR<br>WARRANTIES, INCLUDING, WITHOUT LIM

MAXTOR IS NOT RESPONSIBLE FOR SPECIAL, INCIDEN-<br>TAL, INDIRECT OR CONSEQUENTIAL DAMAGES RESULT-<br>ING FROM ANY BREACH OF WARRANTY, OR UNDER<br>ANY OTHER LEGAL THEORY, INCLUDING BUT NOT LIM-<br>ITED TO LOSS OF DATA, LOSS OF PROFITS,

Some states/jurisdictions do not allow the exclusion or limitation<br>of incidental or consequential damages or exclusions of implied<br>warranties, so the above limitations or exclusions may not apply to<br>you.This warranty gives

### Hardware and Operating System Requirements for Macintosh

- Power PC with on-board FireWire ports (iMac DV, G3 or higher)
- Full version of Mac OS 8.6 or higher
- 1394 firmware version 2.3.3 or higher
- At least 32 MB of RAM
- An Internet connection

# $2<sub>cm</sub>$ **COMPONENTS**

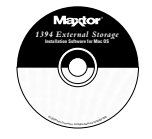

- 1. Please close all open programs before you begin the software installation.
	- **NOTE:** If you are running the software program "Conflict Catcher," please remove the Conflict Catcher extensions from the Extensions Folder onto the Desktop and restart your system.
- 2. Check your system's 1394 driver version. Go to File, System Profiler and click on the Devices and Volumes tab. See sample screen:

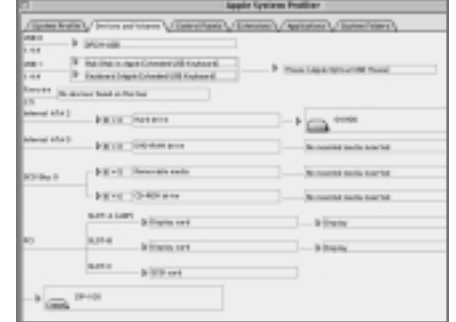

**NOTE:**You will need firmware version 2.3.3 or higher.

3. Insert the Maxtor External Storage CD into your CD-ROM drive.The following window will appear:

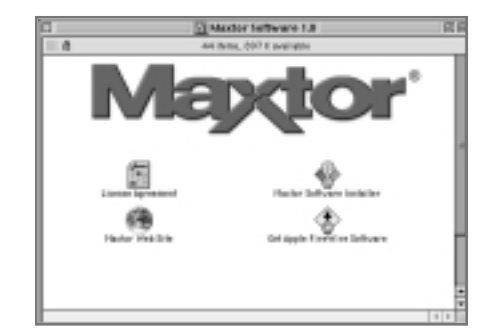

- 4. Double-click on the Maxtor Software Installer icon.The license agreement screen will display. Click I Agree.
- 5. In the save dialog box, click Save to create a folder on your desktop called Maxtor 1394 Storage.
- 6. Click Restart.

NOTE: Once your system restarts, you will see a PC-DOS drive. This is your new Maxtor Firewire storage.You can either use it "as is" or use the Maxtor utility to re-initialize the drive.

7. Double click on the Maxtor Software icon on your desktop.You will see the following window:

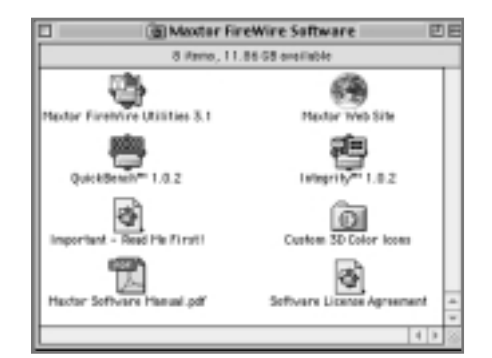

## Unplugging the External Storage

Double-Click on the Maxtor 1394 Storage folder, and then double-click on the **Maxtor FireWire Utilities** icon.You can either click **Unmount** or **drag** the **Maxtor FireWire Utilities** icon **to the trash**.Then you may disconnect your External Storage.

### Re-attaching the External Storage

To re-connect, ensure that your 1394 cable is connected to both the system and the External Storage, double-click on the **Maxtor FireWire Utilities** icon, and then click **Mount**.

Homepage http://www.maxtor.com ftp://ftp.maxtor.com

Tested to comply with FCC standards for home or office use.All material contained herein Copyright © 2001 Maxtor Corporation. MaxFax and Maxtor are registered trademarks of Maxtor. Other trademarks are the property of their respective holders. Contents subject to change without notice. **Maxtor P/N: 20149200-Mac, rev. A**

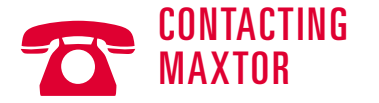

### U.S. Technical Assistance/Customer Support

1-800-2MAXTOR (1-800-262-9867) Product Support and Customer Service Agents are available from 6 a.m. to 6 p.m. (mountain time) Monday - Friday.

### Maxtor on the Internet

Maxtor via E-mail

## Customer Service E-mail www.maxtor.com

## **Maxtor Outside the U.S. and Canada**<br>Customer Support 303-678-2015

Customer Support<br>MaxInfo MaxInfo 303-678-2015, press 1<br>MaxFax® 303-678-2618 303-678-2618

### European Technical Assistance and Customer Support

Technical assistance and customer support is available from 8.30am to 5pm (GMT) Monday to Thursday and from 8.30am to 4pm (GMT) Friday.

Multilingual Support: English, French and German  $+353$  1 204 1111 E-mail: Eurotech\_assistance@maxtor.com

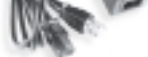

#### Maxtor on the Internet

Home Page: http://www.maxtor.com

Fax: +353 1 286 1419

### MaxFax® Service

Use a touch-tone phone to order technical documents from our 24 hour automated fax retrieval system.

Telephone: +353 1 204 1122

### Australia & Asia-Pacific

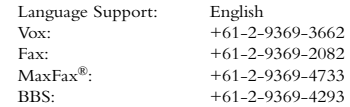

### Asia-Pacific Technical Assistance

#### Tech Assistance Email page

http://www.maxtor.com/contactUs/emailmta.html

#### Customer Service Email page

http://www.maxtor.com/contactUs/emailcs.html

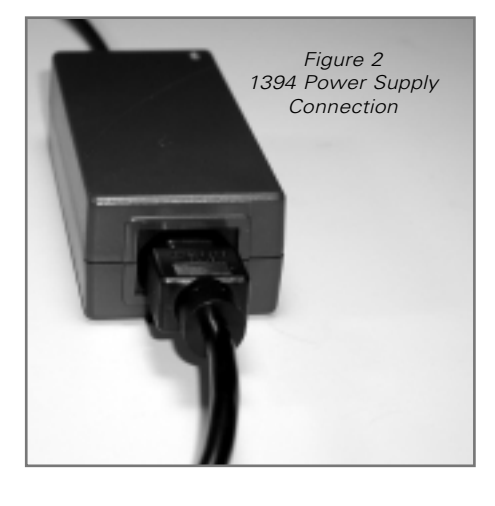

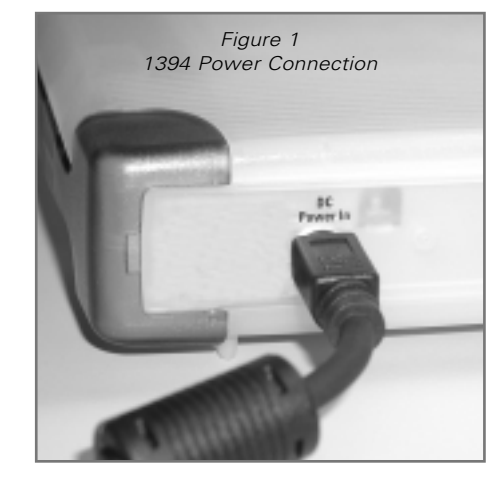

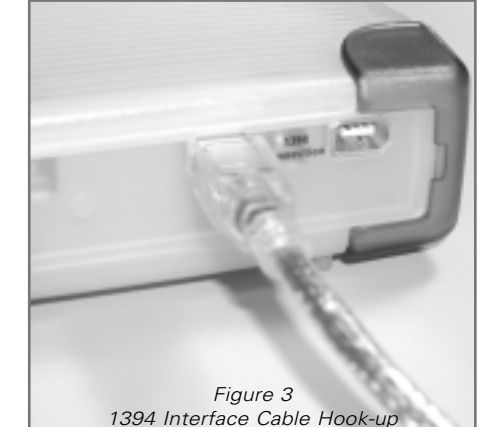

1394 Interface Cable Hook-up

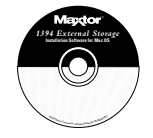

# 1 PRE INSTALLATION

# EHOT

# *External Storage Installation Guide for Windows PC*

### Thank You

Thank you for selecting Maxtor's External Storage product. Please follow these installation instructions to reap the full benefits of your purchase.

### Handling Precautions

If these handling precautions are not followed, damage to the External Storage product may result – which may void your product warranty.

Please see the Warranty section for additional information.

- Pentium II-class or higher
- At least 32 MB of RAM
- A 1394 interface connection (port) in your system
- An Internet connection
- Windows 98 Second Edition
- Windows Millennium
- Windows 2000

# $2<sub>cm</sub>$ **COMPONENTS**

- DO NOT bump, jar or drop this device as it may result in loss of data.
- DO NOT stack this product more than three units high.
- DO NOT set the product on its side as it may fall over and damage the internal hard drive.
- DO NOT disconnect any cables or power while copying files - as this will result in data loss and possible damage to the internal hard drive.
- DO NOT set any liquids or drinks on the product - as they will damage the internal electronics if spilled.
- DO NOT attempt to open the product. It will void the warranty.
- NOT intended as a portable product.

### Hardware and Operating System Requirements for Windows PC

The Maxtor 1394 External Storage Kit includes the components shown here. Please familiarize yourself with each of these items prior to installation.

### External Storage

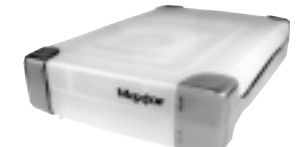

Power Supply

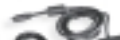

1394 Interface Cable

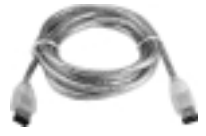

CD-ROM

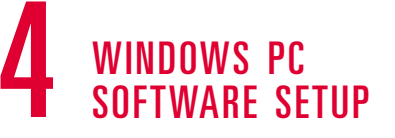

Maxtor has completely setup your new External Storage with one large FAT 32 partition. For Windows 98 SE users, once the External Storage and system start you will be prompted to insert your Windows 98SE CD-ROM.

Click on **OK**. Now it is safe to unplug the electrical cord from the wall outlet

# **PRODUCT** WARRANTY

Maxtor's warranty obligations are limited to the terms set forth:<br>Maxtor warrants only to the original consumer purches<br>re that new Maxtor 1394 External Storage products will be free from defects in<br>material and workmanshi

For a replacement 1394 External Storage product, the warranty on the replacement device is the remainder of the warranty on the original<br>device or 90 days, whichever is longer. If you discover a defect, Maxtor<br>will, at its

1394 External Storage products must be properly packaged in Maxtor<br>packaging or Maxtor approved packaging to obtain warranty service.<br>Before returning a Maxtor product, please contact Maxtor at:<br> $+353\,1204\,1111$  (in Euro

This warranty is not applicable to: Abnormal wear and tear; Abuse, unreasonable use, mistreatment, or neglect; Damage caused during installation of the Product; Damage caused by the equipment or system with which the produ

THIS WARRANTY AND REMEDIES SET FORTH ABOVE ARE<br>EXCLUSIVE AND IN LIEU OF ALL OTHERS, WHETHER<br>ORAL OR WRITTEN, EXPRESSED OR IMPLIED. MAXTOR<br>SPECIFICALLY DISCLAIMS ANY AND ALL IMPLIED WAR-<br>RANTIES OF MERCHANTABILITY AND HIL I

MAXTOR IS NOT RESPONSIBLE FOR SPECIAL, INCIDEN-<br>TAL, INDIRECT OR CONSEQUENTIAL DAMAGES RESULT-<br>ING FROM ANY BREACH OF WARRANTY, OR UNDER<br>ANY OTHER LEGAL THEORY, INCLUDING BUT NOT LIM-<br>ITED TO LOSS OF DATA, LOSS OF PROFITS,

Some states/jurisdictions do not allow the exclusion or limitation<br>of incidental or consequential damages or exclusions of implied<br>warranties, so the above limitations or exclusions may not apply to<br>you.This warranty gives

You will see **4 Version Conflict** dialog boxes.You must click **YES** and keep the existing files. DO NOT CANCEL, as this will prohibit the drivers from loading properly.The dialog boxes will only display the first time you install the External Storage and may only show up with the Retail version of Windows 98SE.

If you restart your system and it does not recognize your new External Storage, you may need a driver update from Microsoft. See instructions below for downloading the **Critical Updates** for Windows 98SE.

### Windows 98SE Users 1394 External Storage

If you do not see the icon (right) in the icon tray of your start bar located on the right side, you need to obtain the Critical Updates from Microsoft.

### 1394 PCI Adapter Card

If you are using another brand of 1394 card or computer with an integrated 1394 interface and have the Microsoft Critical Updates, you will need to obtain the 1394 drivers from the manufacturer of that card or system.

To obtain the Microsoft Critical Updates:

- Click on the START button located on your toolbar.
- Select the Windows Updates option. *(This will launch your browser to the appropriate URL for your Operating System in the language that you are using).*
- Click on the Product Updates option. *(This option will examine your system and prompt you to download the necessary updates)*

If you're still experiencing trouble after running Critical Updates, Microsoft recommends that you download the Windows 98SE 1394 Storage Supplement from www.microsoft.com.

Note: Maxtor recommends that you leave the 1394 External Storage unit running at all times.

## Unplugging the External Storage

Right click on the Windows **Unplug** or **Eject Hardware** icon in your system icon tray located at the bottom right corner of your screen.

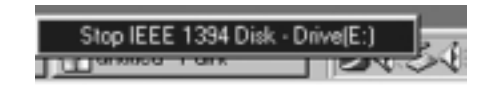

Right click on **Stop IEEE 1394 Disk - Drive[drive letter:]**.

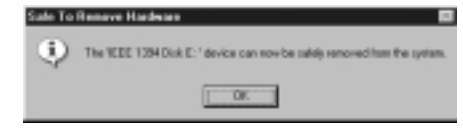

and disconnect the 1394 data cable.

### Reattaching the External Storage

- 1. Plug the male connector from the DC power supply into your electrical wall outlet.
- 2. Plug in the clear 1394 data cable into the 1394 connection of the External Storage unit.

Multilingual Support: English, French and German<br>Telephone:  $+353$  1 204 1111  $+353$  1 204 1111 E-mail: Eurotech\_assistance@maxtor.com Fax: +353 1 286 1419

Tested to comply with FCC standards for home or office use.All material contained herein Copyright © 2001 Maxtor Corporation. MaxFax and Maxtor are registered trademarks of Maxtor. Other trademarks are the property of their respective holders. Contents subject to change without notice. **Maxtor P/N: 20149200-PC, rev. A**

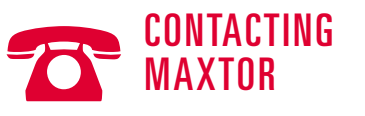

### U.S. Technical Assistance/Customer Support

1-800-2MAXTOR (1-800-262-9867) Product Support and Customer Service Agents are available from 6 a.m. to 6 p.m. (mountain time) Monday - Friday.

Maxtor on the Internet

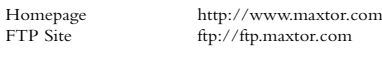

Maxtor via E-mail Customer Service E-mail www.maxtor.com

### Maxtor Outside the U.S. and Canada

Customer Support 303-678-2015<br>MaxInfo 303-678-2015, MaxInfo 303-678-2015, press 1<br>MaxFax® 303-678-2618 303-678-2618

#### European Technical Assistance and Customer Support

Technical assistance and customer support is available from 8.30am to 5pm (GMT) Monday to Thursday and from 8.30am to 4pm (GMT) Friday.

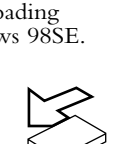

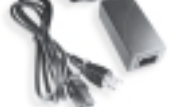

#### Maxtor on the Internet

Home Page: http://www.maxtor.com

#### MaxFax® Service

Use a touch-tone phone to order technical documents from our 24 hour automated fax retrieval system.

Telephone: +353 1 204 1122

### Australia & Asia-Pacific

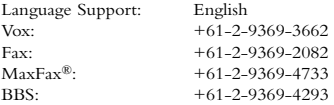

### Asia-Pacific Technical Assistance

#### Tech Assistance Email page http://www.maxtor.com/contactUs/emailmta.html

### Customer Service Email page

http://www.maxtor.com/contactUs/emailcs.html

## 3 HARDWARE INSTALLATION

### External Storage Installation

To connect your new Maxtor External Storage product to your computer please follow these simple steps outlined below. If these steps are not performed in order, your product may not function properly.

### Power Cord Connections

- 1. Ensure that your computer is on and running one of the required operating systems.
- 2. Plug the four-pin male connector with the flat side facing up into the back of the Maxtor External Storage units' DC power-in connector (Figure 1).

3. Connect the female end of the electric cord into the DC power supply (Figure 2).

4. Plug the male connector from the DC power supply into your electrical wall outlet.

### 1394 Data Cable Connections

- 1. Plug one end of the translucent 1394 data cable into any available 1394 port on your computer.
- 2. Plug the other end of the translucent 1394 data cable into the 1394 connection of the Maxtor External Storage product (Figure 3).

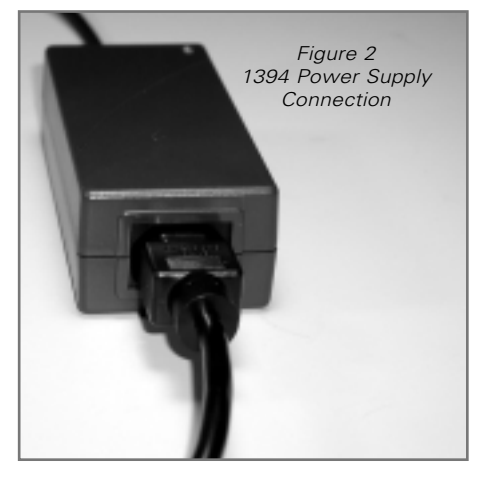

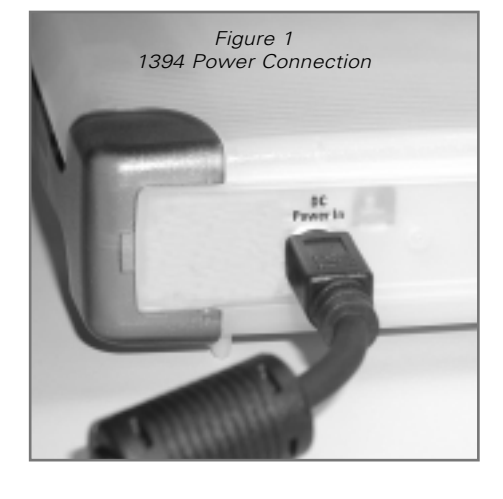

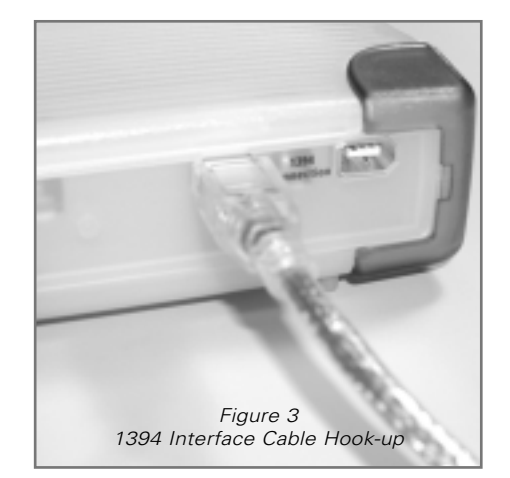